## **Record & Store**

*OPTIONAL FUNCTIONALITY Intended for In-Person transactions*

**SalesConnect** 

**Sales Enablement | Sept 2022**

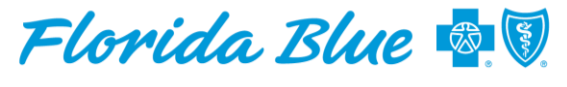

**MEDICARE** 

**Your local Blue Cross Blue Shield** 

### Log into the Agent Portal

## **Agent Portal**

Navigate to the My Business Screen > Medicare Tab Click on the Quote tool

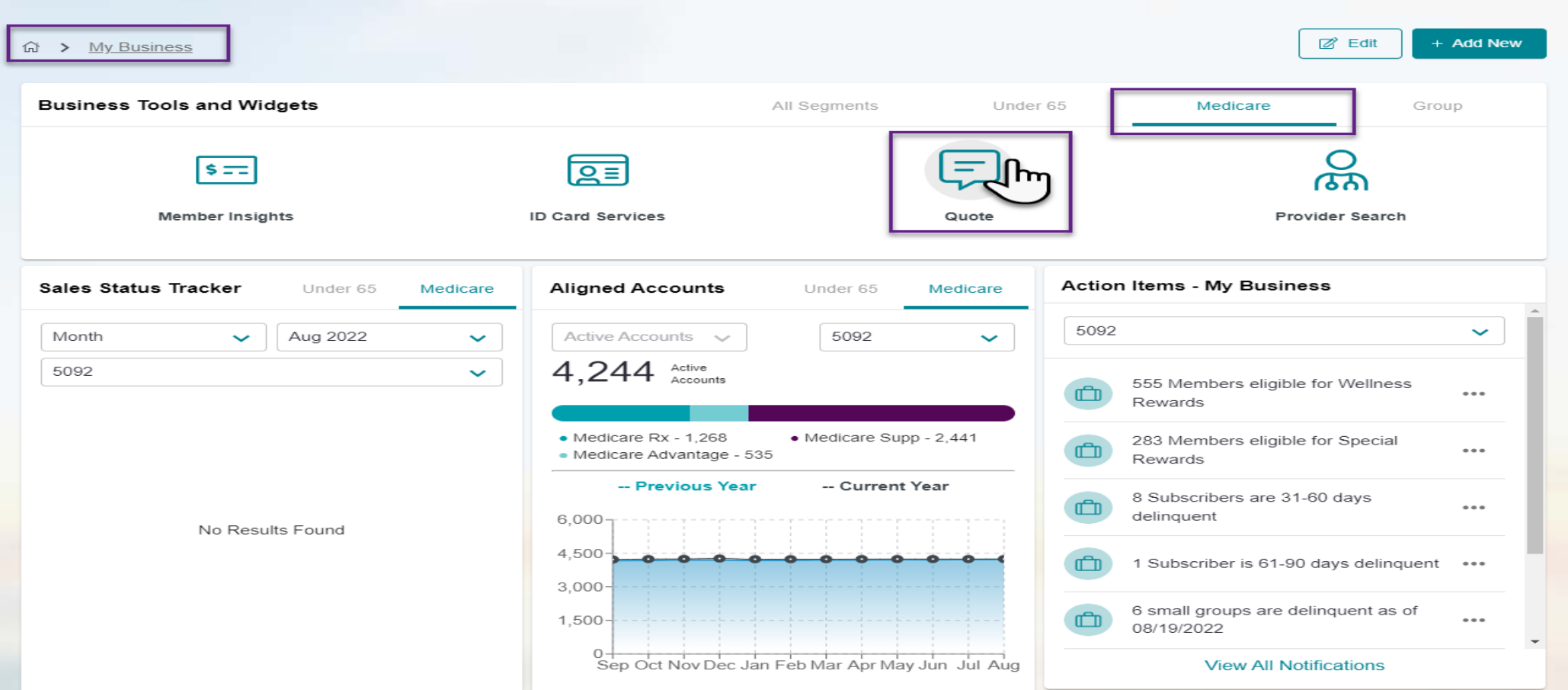

### On the Landing Page

## **Sales Connect**

Click Create New Proposal from the Medicare Plans menu

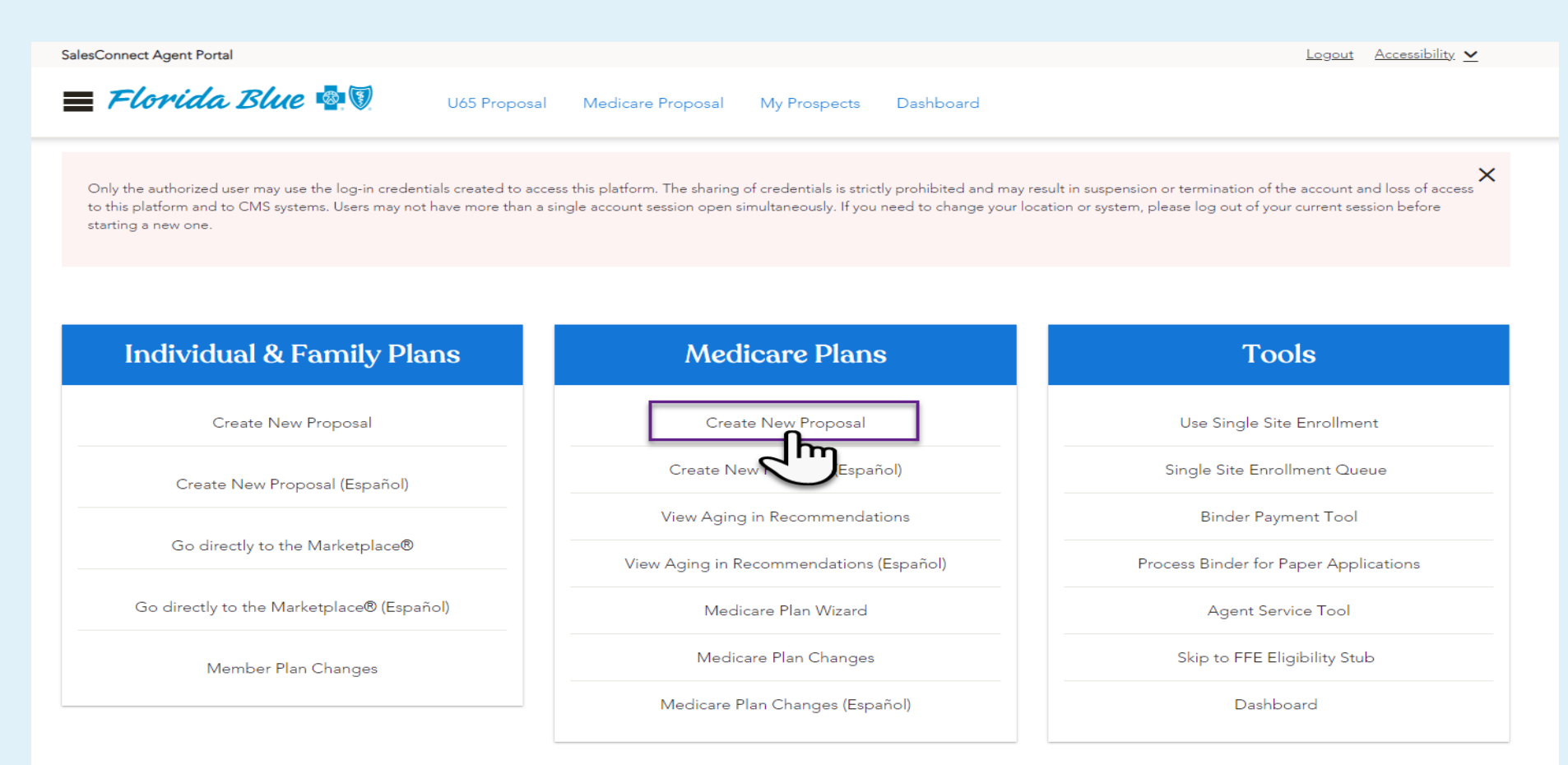

4

#### Florida Blue 嘟閱 | MEDICARE  $=^{\prime}$

### **Create New Proposal**

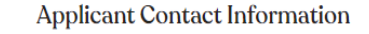

Need Help? Call 800-966-4092 or TTY 800-955-8770

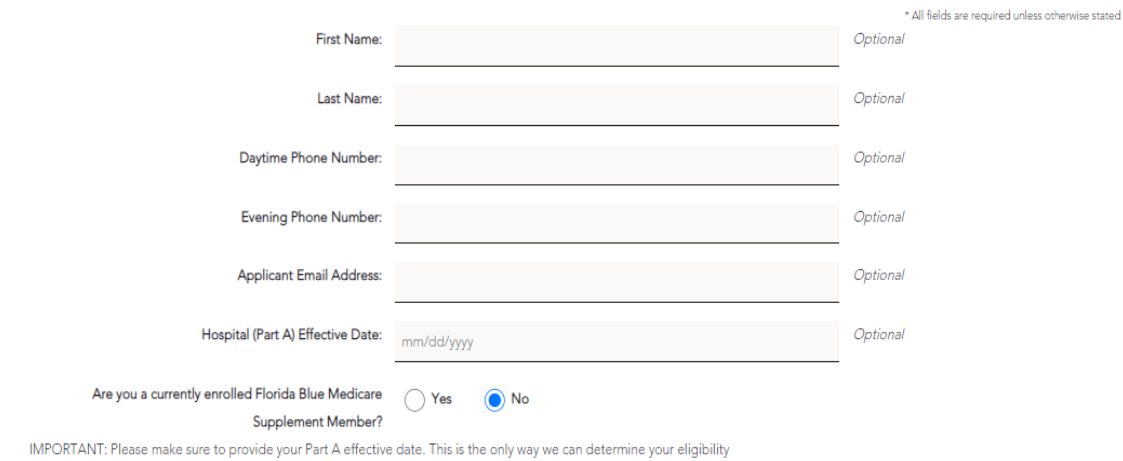

for certain plans. By not providing this information you may see plans that you are not eligible to enroll in. If you complete an application for a plan you are not eligible for it will not be accepted and you will need to shop for a new plan.

#### **Applicant(s)** Details

Tobacco User: Refers to any usage of tobacco (e.g. cigarettes, cigars, pipes, snuff, or chewing tobacco) in the past 12 months.

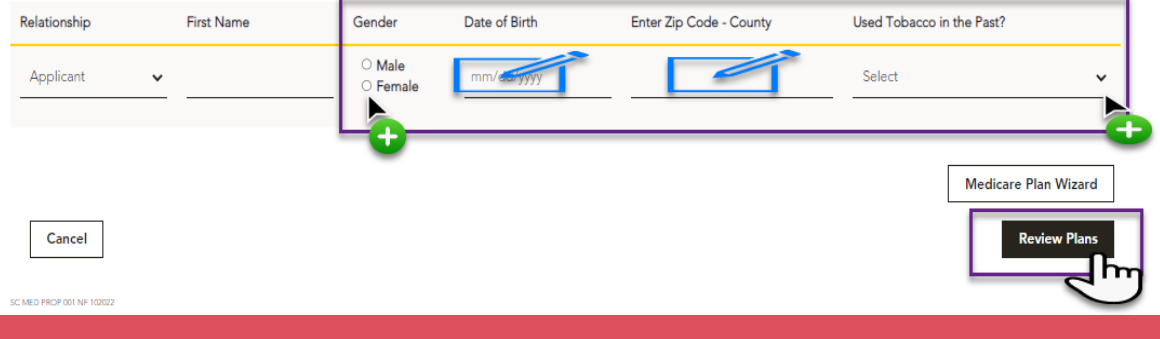

## **Create New Proposal Screen**

### Enter the applicant details and click **Review Plans**

Change

AOR:

**View detail** 

dicare Plan Wizard

Florida Blue Age In Recommendation

*lorida Blue* **19 |** MEDICARE

U65 Proposal Medicare Proposal My Prospects Dashboard

### **Review Proposal**

The following products and plans have been added to your proposal based on your saved favorites and recommendations. You may add, remove, or change plans here before saving your proposal.

Have a member aging in from an U65 plan? Click on the button to the right to bring up a searchable tool enabling you to locate the member, see their top recommended plans, PCPs in network, Estimated Drug costs, Covered drugs and more! Please use this tool to personalize our member's sales journey, and provide you essential information to guide them into a Medicare plan.

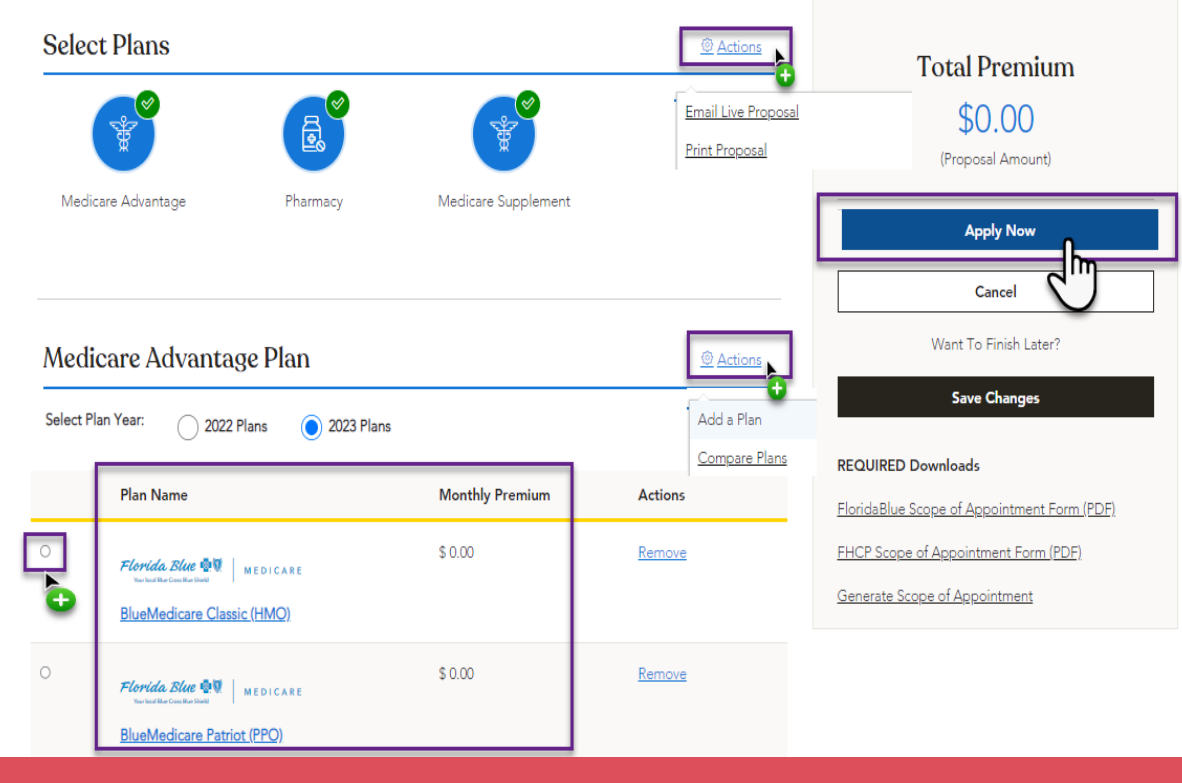

## **Review Proposal Screen**

Review the plans and premiums, then select a plan

Click Apply Now to continue to the Application

Respond to the questions that display as needed – click Save and Continue

## **Application Checklist**

Step 1 Personal Information

#### Logout ...ebsales.quidewellconnect.com wants to Use your microphone CANCEL APPLICATION **ICARE** Medicare Advantage Application **FINISH LATER** Allow **Block** Created On: 09/14/2022 | Last Modified: 09/14/2022 **Monthly Premium BlueMedicare Value (PPO)** Primary Applicant **View Checklist** \$0.00

#### Personal Information

**Application Checklist** 

Medicare Information

Personal Details

### **Application Checklist**

You have the option to record a summary of the information reviewed and discussed with the applicant during shopping. This includes demographics, providers, prescription drugs, and plan coverage.

With their permission, read and record their acknowledgement prior to starting the application (view script). You may create only one

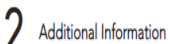

Signature

 $\Delta$  Complete

This is for in-person application submissions only. Requires a microphone.

◆ Your Medicare Number and effective date (You can find this on your government-issued Medicare ID card.)

Birth Date and Social Security Number

Medicaid Number (if applicable)

recording.

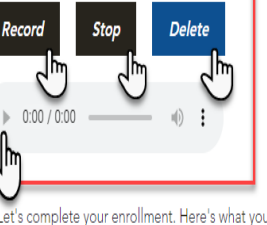

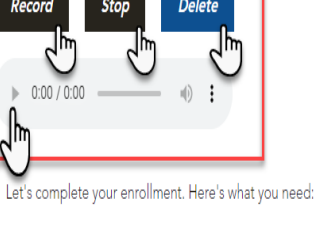

The 'Record and Store' capability is intended for in person application submissions only. It will require a

microphone functionality you must 'allow' the system to use your microphone. If a pop -up displays, select 'Allow'

You are not required to use this functionality to complete the Sale, but it is available if needed

Click on Record to begin capturing the applicant's acknowledgement

Once complete click Stop

\*Please remember this capability is OPTIONAL and is not required or mandatory

## **Application Checklist**

### Step 1 Personal Information

Important things to remember:

You are only able to store one recording, if you need to Delete an attempt click Delete and then proceed to Record another attempt by clicking Record again

You will receive system edits if you try to record more than one recording without deleting the previous one

You can listen to your recording by clicking the 'play' arrow

The recording will be saved to be accessed in the event of a CMS request or complaint

\*Please remember this capability is OPTIONAL and is not required or mandatory

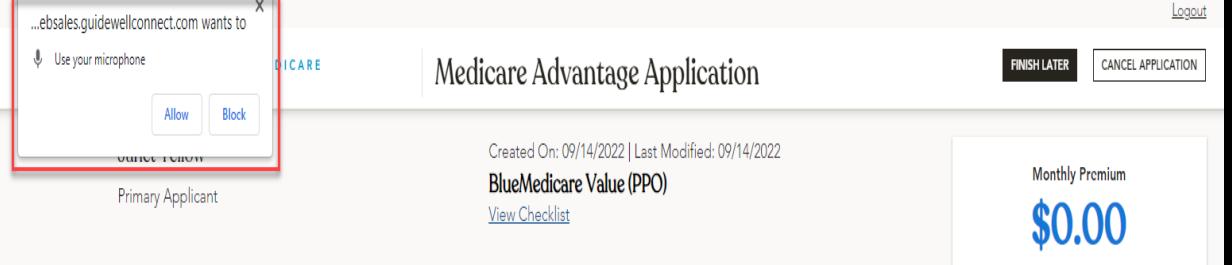

#### Personal Information

**Application Checklist** 

Medicare Information

Personal Details

### **Application Checklist**

You have the option to record a summary of the information reviewed and discussed with the applicant during shopping. This includes demographics, providers, prescription drugs, and plan coverage.

With their permission, read and record their acknowledgement prior to starting the application (view script). You may create only one recording.

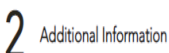

This is for in-person application submissions only. Requires a microphone.

Signature  $\mathbf{\mathbf{\underline{I}}}$  Complete

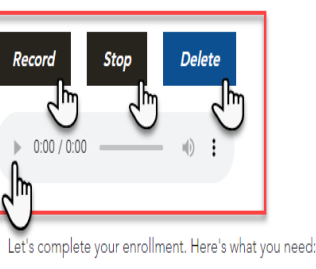

◆ Your Medicare Number and effective date (You can find this on your government-issued Medicare ID card.)

Birth Date and Social Security Number

Medicaid Number (if applicable)

## **Script to Assist**

This is OPTIONAL not Mandatory however, if you need assistance with what should be captured in your recording you can....

Click on the (view script) link in the second paragraph on the screen

A separate window will open and display a word document of a 'sample' script that will assist you in capturing the necessary details from the applicant

You can download a copy and use the script for future recordings

#### **Record and Store Agent Scripting**

#### Final 08.18.2022

My name is [Agent Name] with [Company Name], and today is [Date - Month, Day, Year] and the time is now [Time AM/PM]. I am meeting here today with [Applicant Name] to enroll in the [Plan Name] effective [Effective date]. With the permission of [Applicant Name], I am recording a summary of the [Plan Name] and applicant details that have been discussed.

Today [Applicant Name] has chosen [Plan Name] based on our conversation today about their health coverage needs.

#### Providers

We discussed that the following providers are covered under <his/her> chosen plan:

- [Covered provider 1]
- [Covered provider 2]

We discussed that the following provider(s) will not be covered under <his/her> chosen plan and a new provider may need to be selected:

- [Not covered provider 1]

#### **Prescriptions**

We discussed that the following prescriptions are covered under <his/her> chosen plan:

- [Covered prescription 1]
- [Covered prescription 2]

We discussed that the following prescription(s) will not be covered under <his/her> chosen plan and a different prescription(s) may need to be prescribed by your physician from our formulary to be covered:

- [Not covered prescription 1]

#### Costs

We reviewed your costs for this plan, including estimated monthly premiums and prescription drug costs based on your current selections.

[Applicant Name], do you agree that we have discussed all of your needs today, including all providers and prescriptions to ensure that [Plan name] is the best plan for you, and you wish to proceed with the application?

[Applicant states "I agree" or "I do not agree"]

# **Thank You!**

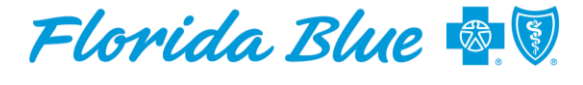

**Your local Blue Cross Blue Shield** 

**MEDICARE**